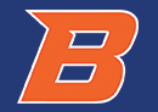

### **Behavioral Modeling using Verilog-A**

### Dr. Vishal Saxena

#### Electrical and Computer Engineering Department Boise State University, Boise, ID

## Verilog-A

- VerilogA is the standard behavioral modeling language in Cadence Spectre environment
- Allows to simulate complex systems without transistor-level implementation
- Some of the functionality is similar to Matlab Simulink but more circuit oriented
- Can interchange VerilogA, Transistor-level and parasitic extracted circuit views for system-level simulation using the Hierarchy editor
	- Powerful method for complex design verification
- Language construct is similar to digital Verilog RTL, but not quite the same
	- Easy to pick up, but mastery comes with experience
	- Can be used to model novel devices not covered by bsim

## Verilog-AMS

- Verilog-AMS is an extension of Verilog-A to include digital Verilog cosimulation functionality
- Works with the **ams** simulator instead of spectre
- Need to clearly define interfaces between analog and digital circuits
- bmslib and ahdlLib libs have *verilogams* views along with *veriloga*
- □ Don't worry about it for now....

## Using Behavioral Cells

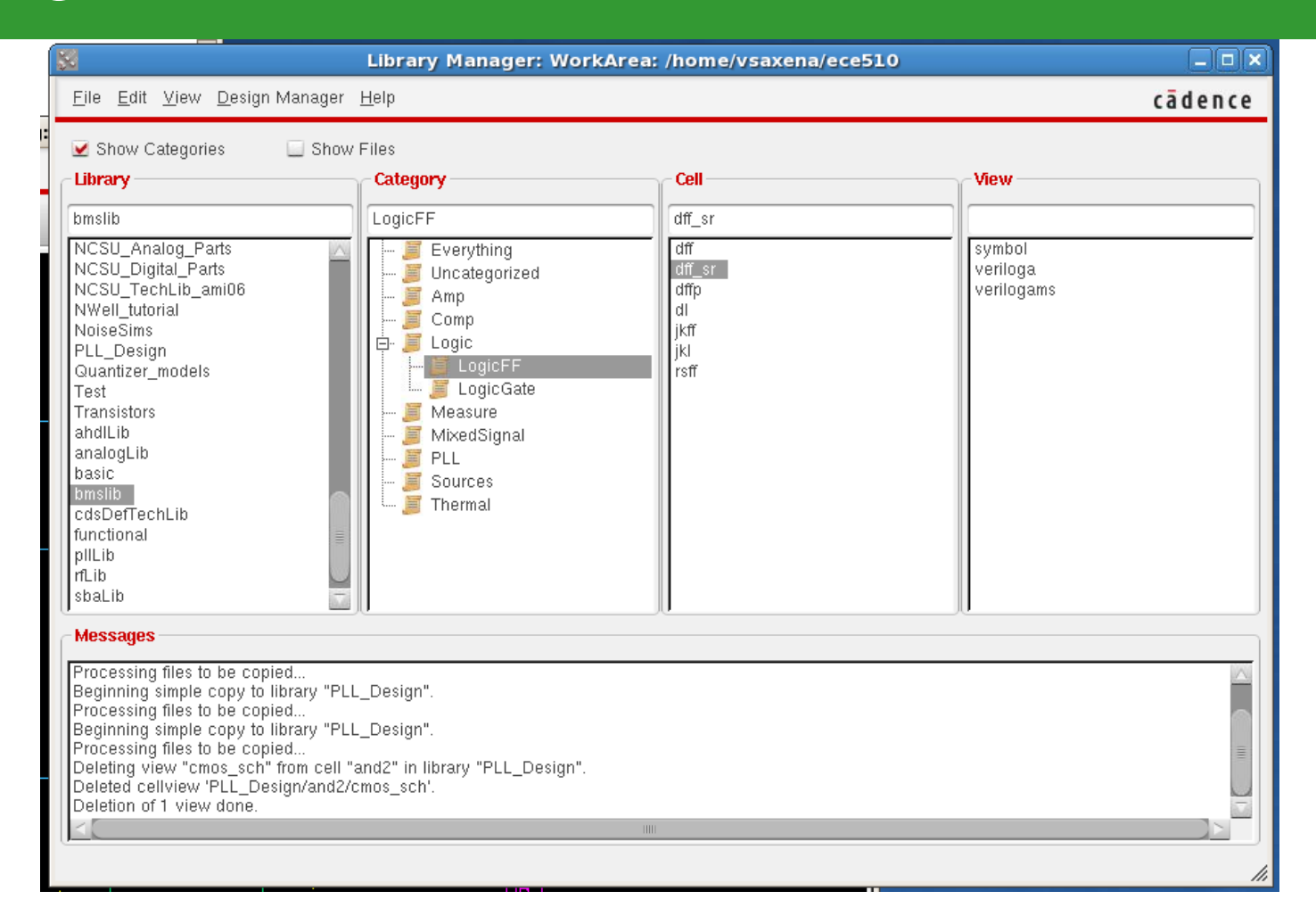

#### *bmslib → dff\_sr cell* for a DFF with reset

## Setting cell parameters

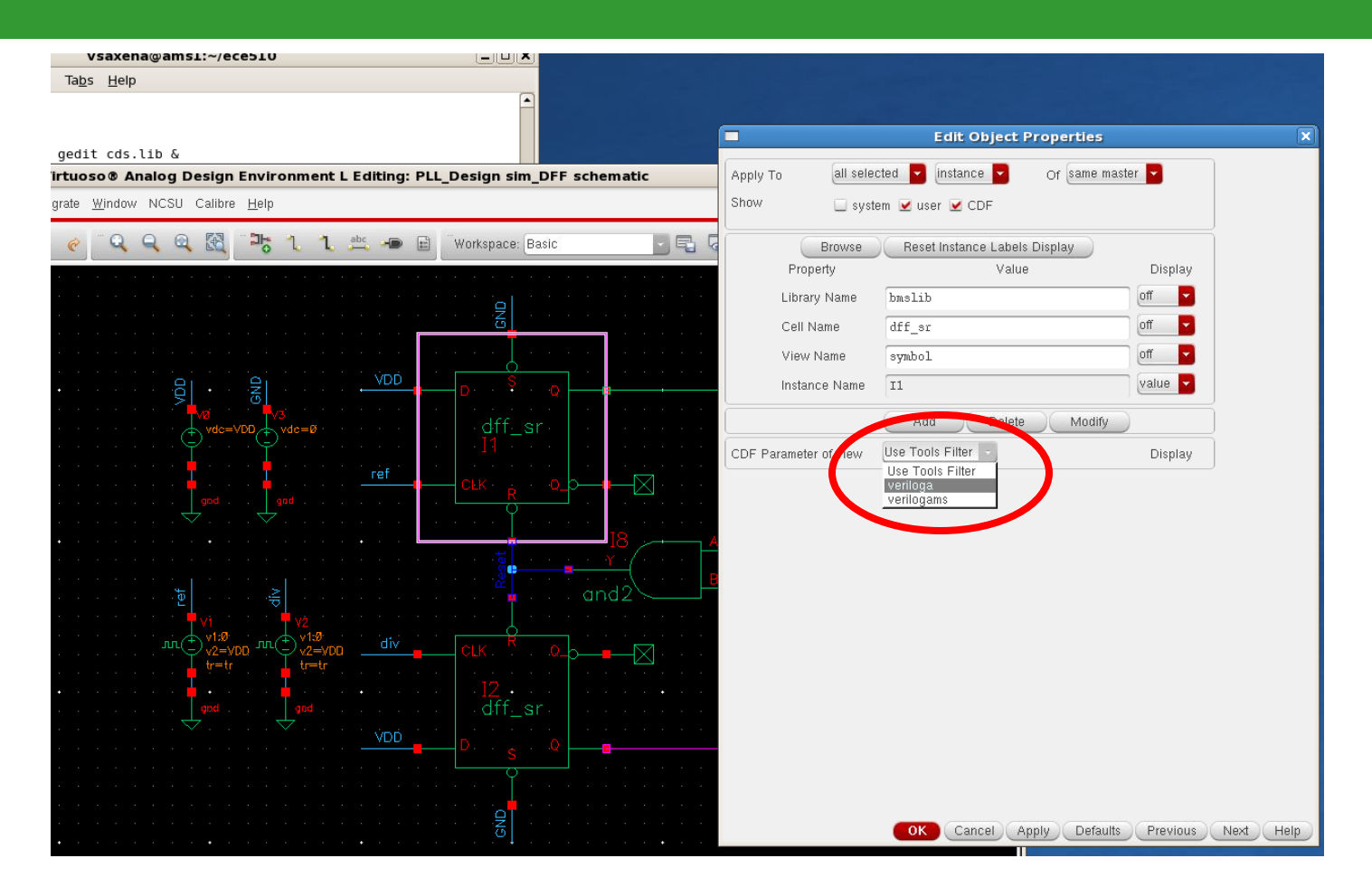

 Select: *CDF parameter of View → veriloga* Connect the **S**et pin to GND to disable it, **R**eset is asserted when high.

## Setting cell parameters

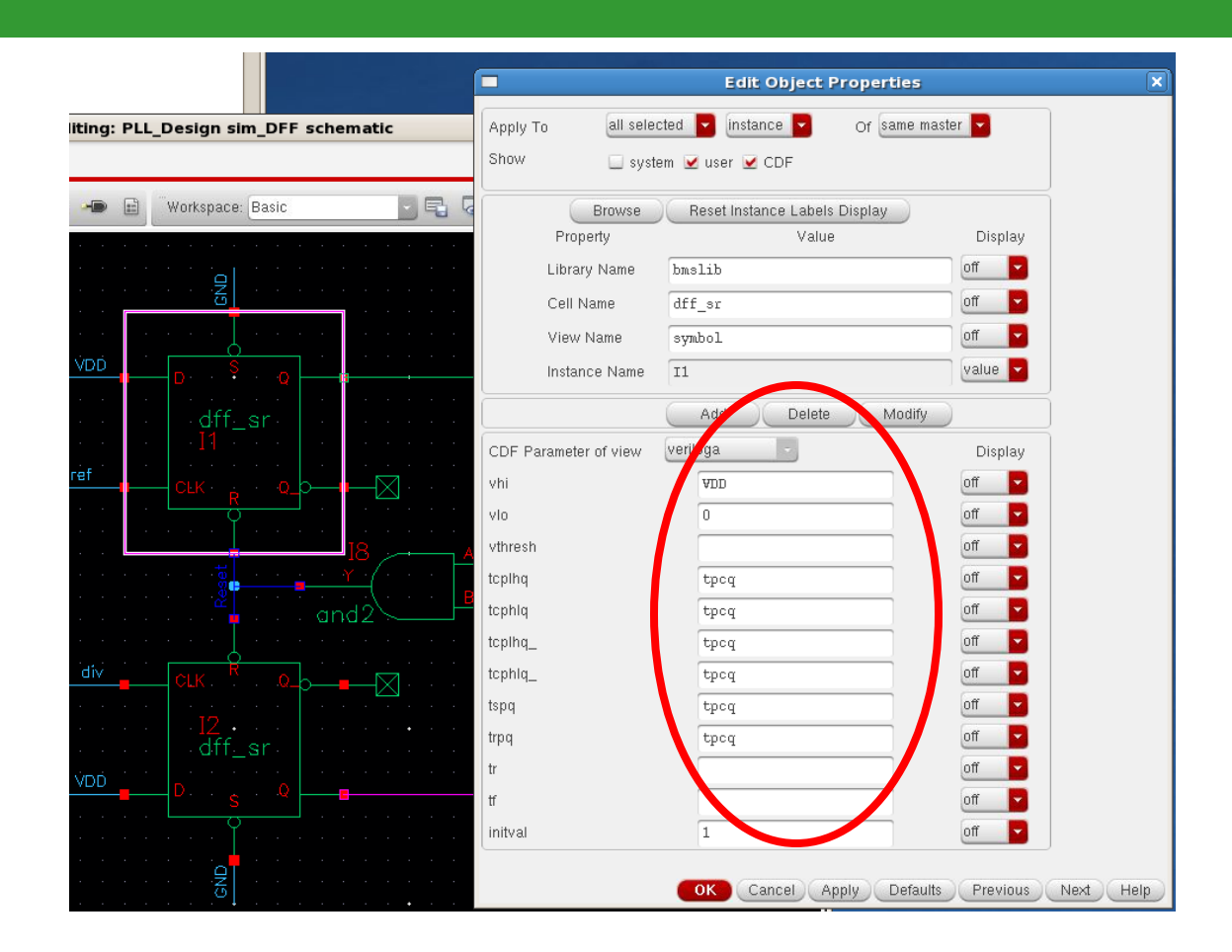

- □ Set desired model parameters such as voltages and delays
- **Preferably use variables controlled from the ADE-L window (e.g.**  $t_{\text{pcq}}$  **here)**

# Logic Cells

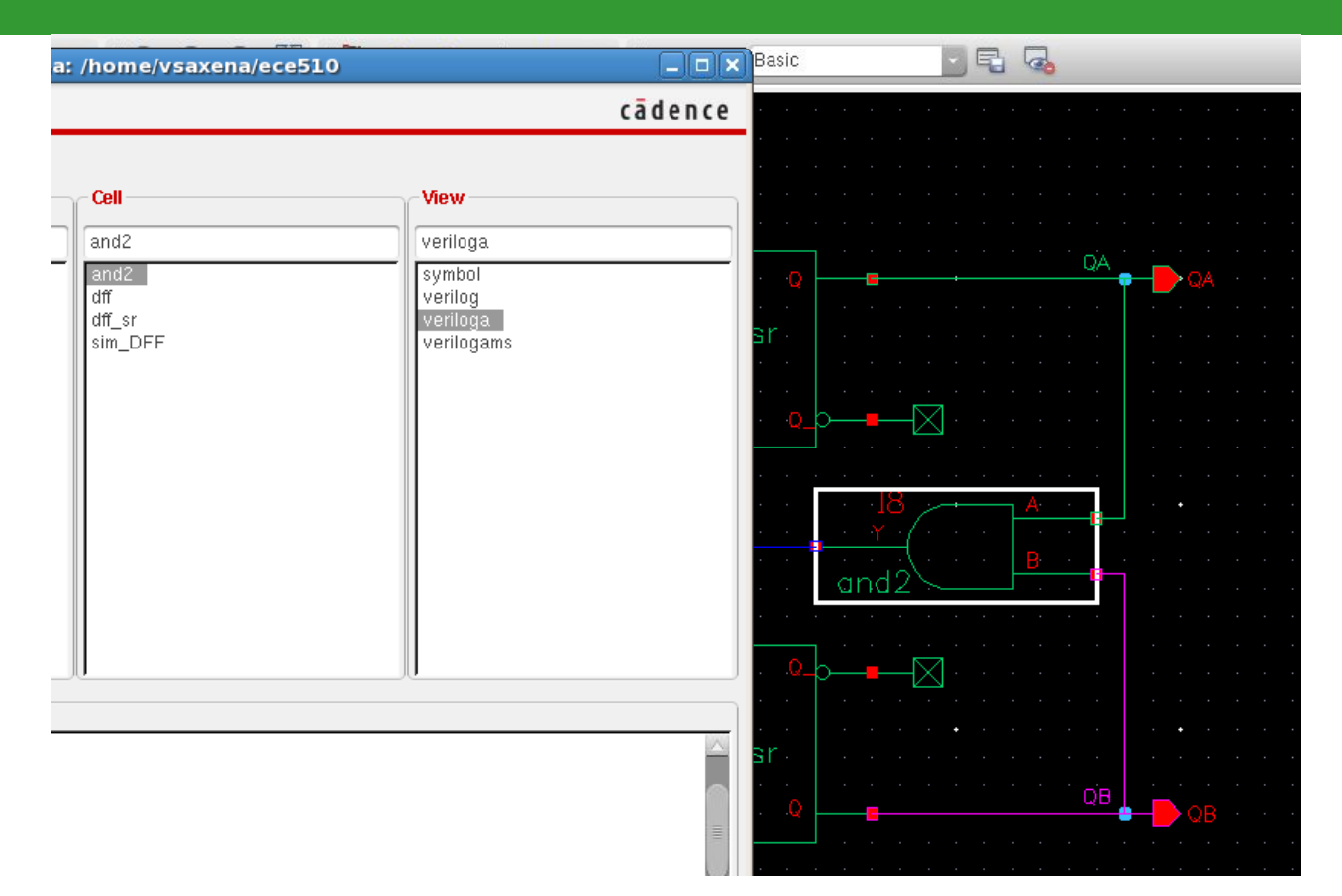

- Make a local copy of the *bmslib → and2 cell*
- Delete the *cmos\_sch* view as it interferes with the simulation
- □ Could also use cells from the ahdlLib library

## Convergence Hints

- □ Since verilog-A models are idealized models they can cause convergence problems
- In a transient sim use the **skipdc** option if DC operating point convergence is not achieved by the simulator

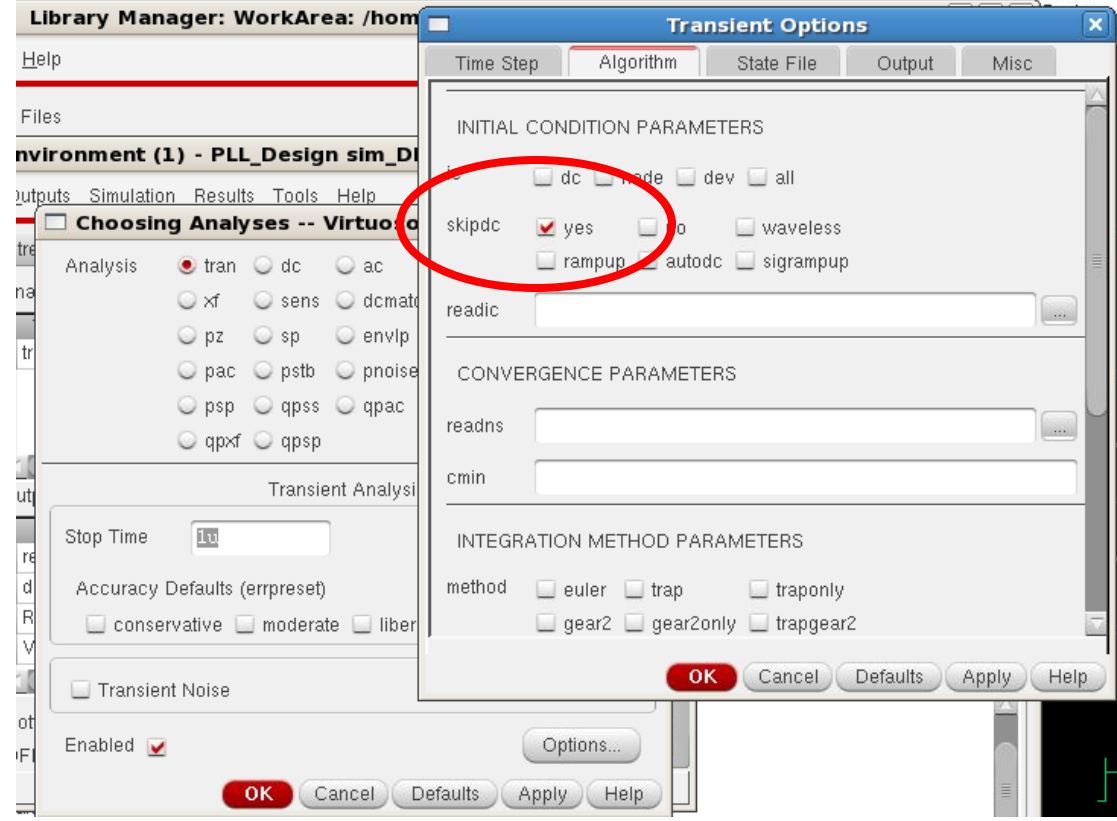

## Convergence Hints contd.

- □ Use initial conditions to help with convergence
	- *ADE L → Simulation → Convergence Aids → Initial Condition*
- Can relax tolerances in the simulator options
	- *ADE L → Simulation → Options → Analog*
- Use common-sense when using idealized elements and models…
	- Turn on Spectre debug mode to help fix the problem
	- Look into the convergence related help in the Spectre references (listed later)

## Dff Code Synopsis

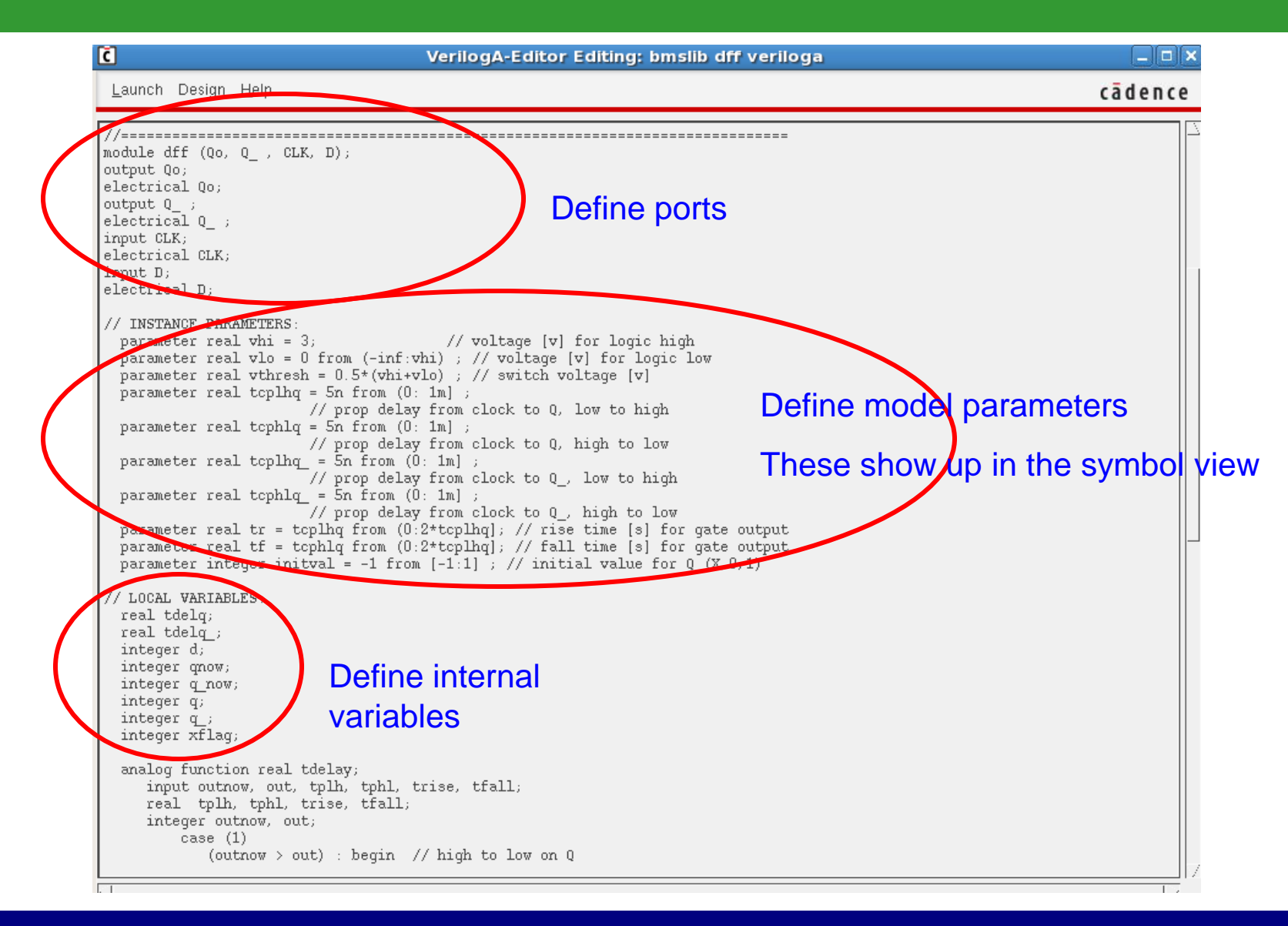

## Dff Code Synopsis contd.

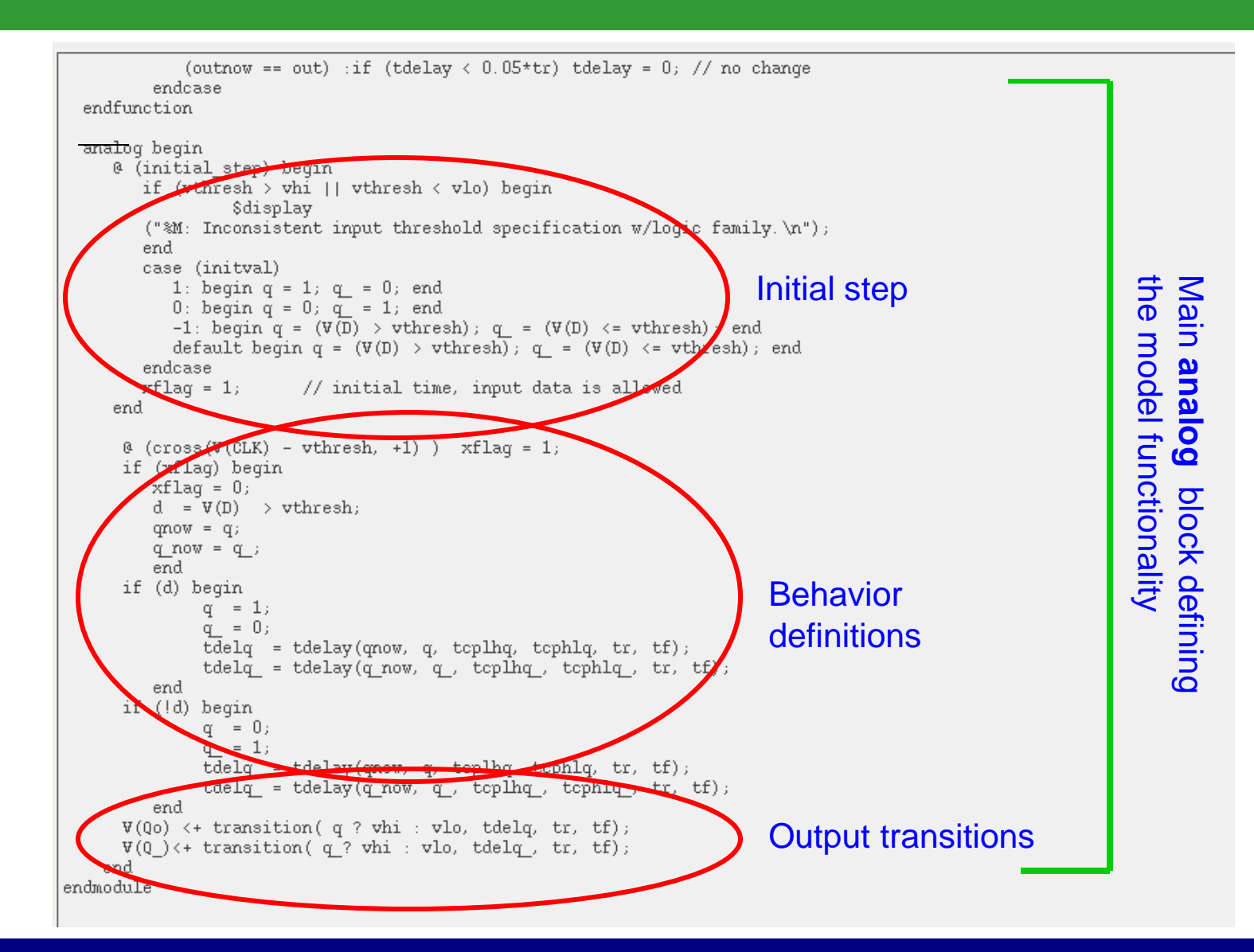

## How to get started using Verilog-A modeling

- Start with the available behavioral blocks with Spectre
- Don't create a fresh model from scratch unless you really need it
	- Modify the existing ones
- Don't get bogged down with the code complexity of these professionally coded models
	- Your custom behavioral codes can be really simple
	- Once you start using verilogA, it will get easier…..
- □ Great skill to have for an analog designer!
	- **All circuit design these days is at system level**

## References and Online Resources

- Spectre reference libraries with behavioral cells
	- bmslib and ahdlLib
- **Must read**: Cadence Whitepaper, "Creating Analog Behavioral Models"
	- [http://lumerink.com/courses/ECE614/Handouts/CDN\\_Creating\\_Analog\\_Behavioral\\_](http://lumerink.com/courses/ECE614/Handouts/CDN_Creating_Analog_Behavioral_Models.pdf) [Models.pdf](http://lumerink.com/courses/ECE614/Handouts/CDN_Creating_Analog_Behavioral_Models.pdf)
- □ Designers Guide Community Site
	- **<http://www.designers-guide.org/>**
- **Books**
	- *[The Designer's Guide to Verilog-AMS](http://www.designers-guide.org/Books/)* by Kenneth S. Kundert & Olaf Zinke, 2004.
	- **[The Designer's Guide to SPICE and Spectre](http://www.designers-guide.org/Books/) by Kenneth S. Kundert, 1995.**
- AMS CAD Wiki
	- **<http://lumerink.com/cadwiki/doku.php>**

## Happy Circuit Modeling with VerilogA!

## References

- 1. Ken Kundert, "The Designer's Guide to Spice & Spectre," Boston, Kluwer, 1995.
- 2. Ken Kundert, "The Designer's Guide to Verilog-AMS, 2004.
- 3. Cadence Whitepaper : [Creating Analog Behavioral Models](http://lumerink.com/courses/ECE614/Handouts/CDN_Creating_Analog_Behavioral_Models.pdf)
- 4. Designers Guide Community. [Online] <http://www.designers-guide.org/>
- 5. Virtuoso Spectre DesignerReference [Online] 6. [http://lumerink.com\courses\ECE614\Handouts\Spectre Designer Reference.pdf](http://lumerink.com/courses/ECE614/Handouts/Spectre Designer Reference.pdf)
- 7. Virtuoso Spectre Circuit Simulator RF Analysis User Guide [Online]
- 8. [http://www.seas.gwu.edu/~vlsi/ece218/SPRING/reference/manual\\_cadence\\_spectreRF.pdf](http://www.seas.gwu.edu/~vlsi/ece218/SPRING/reference/manual_cadence_spectreRF.pdf)
- 9. Information on linking Matlab and Spectre in Linux environment. [Online] <http://www.lumerink.com/courses/ECE697A/docs/Cadence+Spectre+Matlab+Toolbox.pdf>
- 1. Verilog-AMS Language Reference Manual. [Online] <http://www.eda.org/verilog-ams/htmlpages/lit.html>